### Información para la NOM o Norma Oficial Mexicana (Solo para México)

La siguiente información afecta a los dispositivos descritos en este documento de acuerdo a los requisitos de la Normativa Oficial Mexicana (NOM):

### Importador:

Dell México S.A. de C.V. Paseo de la Reforma 2620 – Piso 11° Col. Lomas Altas

11950 México, D.F.

Número de modelo normative: P28F Voltaje de entrada: 100 – 240 V CA Intensidad de entrada (máxima): 1,50 A/1,60 A/1,70 A/2,50 A Frecuencia de entrada: 50 Hz – 60 Hz Intensidad de salida: 3,34 A/4,62 A Tensión nominal de salida: 19,50 V CC

Dell<sup>™</sup>, the DELL logo, and Inspiron<sup>™</sup> are trademarks of Dell Inc. Windows ® is either a trademark or registered trademark of Microsoft Corporation in the United States and/or other countries.

Para obtener más detalles, lea la información de seguridad que se envía con el equipo. Para obtener más información sobre las mejores prácticas de seguridad, consulte dell.com/regulatory\_compliance .

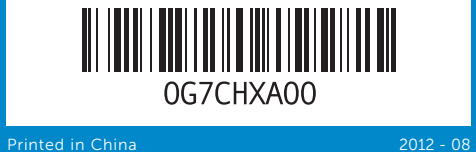

### © 2012 Dell Inc.

Dell<sup>™</sup>, o logótipo DELL e Inspiron<sup>™</sup> são marcas comerciais da Dell Inc. Windows ® é uma marca comercial ou uma marca comercial registada da Microsoft Corporation nos Estados Unidos e/ou noutros países. Modelo regulamentar: P28F | Tipo: P28F001

Regulatory model: P28F | Type: P28F001

### Computer model: Inspiron 3521 **© 2012 Dell Inc.**

Η ονομασία Dell ™, το λογότυπο DELL και η ονομασία Inspiron ™ είναι εμπορικά σήματα της Dell Inc. Η ονομασία Windows ® είναι ή εμπορικό σήμα ή σήμα κατατεθέν της Microsoft Corporation στις ΗΠΑ και/ή

# inspiron 15

άλλες χώρες. Μοντέλο σύμφωνα με τις κανονιστικές διατάξεις: P28F | Τύπος: P28F001

Μοντέλο υπολογιστή: Inspiron 3521

### © 2012 Dell Inc.

- 3. Λυχνία κατάστασης κάμερας 4. Θυρίδα καλωδίου ασφαλείας 5. Μονάδα οπτικού δίσκου 6. Θύρα USB 2.0 7. Μονάδα ανάγνωσης καρτών μέσων 8 σε 1
- 8. Λυχνία κατάστασης ασύρματης επικοινωνίας
- 1. Microfone digital
- 2. Câmara 3. Luz de estado da câmara 4. Ranhura do cabo de segurança 5. Unidade óptica
- **6.** Porta USB 2.0
- 7. Leitor de cartões multimédia
- 8. Luz de estado da ligação sem fios 15. Porta USB 3.0 (2) 16. Porta de rede
	-
- **1.** Microfon digital

10. Λυχνία δραστηριότητας σκληρού δίσκου

Modelo do computador: Inspiron 3521

### **© 2012 Dell Inc.**

Dell<sup>™</sup>, sigla DELL și Inspiron<sup>™</sup> sunt mărci comerciale ale Dell Inc. Windows ® este o marcă comercială sau o marcă comercială înregistrată a Microsoft Corporation în Statele Unite ale Americii şi/sau în alte ţări. Model de reglementare: P28F | Tip: P28F001

# 9. Λυχνία κατάστασης μπαταρίας - 17. Θύρα HDMI 18. Θύρα προσαρμογέα ισχύος

disco rígido 11. Luz de estado de energia

12. Painel táctil 13. Porta combinada

**14.** Porta USB 2.0

Modelul computerului: Inspiron 3521

### © 2012 Dell Inc.

Dell ™, el logotipo de DELL e Inspiron ™ son marcas comerciales de Dell Inc. Windows ® es una marca comercial o una marca comercial registrada de Microsoft Corporation en Estados Unidos y otros países.

9. Indicator luminos de stare a bateriei 17. Port HDMI **10.** Indicator luminos de activitate a hard diskului

Modelo reglamentario: P28F | Tipo: P28F001 Modelo de equipo: Inspiron 3521

# Quick Start Guide

Οδηγός γρήγορης έναρξης | Guia de iniciação rápida

- 
- 8. Indicador luminoso de estado de 14. Puerto USB 2.0 la conexión inalámbrica
- 11. Indicator luminos de stare a alimentării 12. Touchpad
- 13. Port combo pentru căști/microfon
- **14.** Port USB 2.0
- 15. Port USB 3.0 (2)
- 16. Port de retea
- 9. Indicador luminoso de estado de la batería
- 3. Indicador del estado de la cámara 10. Indicador luminoso de actividad de la unidad de disco duro
	- 11. Indicador luminoso de estado de alimentación 12. Superficie táctil
	- 13. Puerto combo
		- auriculares/micrófono

17. Porta HDMI

- 19. Buton de alimentare
- **18.** Port pentru adaptorul de alimentare
- 
- 
- 
- 
- **15.** Puertos USB 3.0 (2)
- 16. Puerto de red
- 17. Puerto HDMI
- 18. Puerto de adaptador de corriente
- 19. Botón de encendido

- To learn about the features and advanced options available on your computer, click **Start→ All Programs→** Dell Help Documentation or go to support.dell.com/manuals .
- **To contact Dell for sales, technical support, or** customer service issues, go to dell.com/ContactDell. Customers in the United States can call 800-WWW-DELL (800-999-3355).

### 1. Ψηφιακό μικρόφωνο

12. Επιφάνεια αφής 13. Σύνθετη θύρα ακουστικών/ μικροφώνου 14. Θύρα USB 2.0 15. Θύρα USB 3.0 (2) 16. Θύρα δικτύου

11. Λυχνία κατάστασης τροφοδοσίας

15. USB 3.0 port (2)

16. Network port

10. Luz de actividade da unidade de 18. Porta do adaptador de energia

- 17. HDMI port
- 18. Power-adapter port
- 19. Power button

## 19. Κουμπί τροφοδοσίας

Ghid de începere rapidă | Guía de inicio rápido

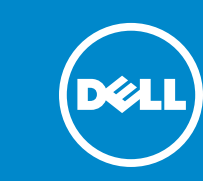

- Pentru a afla mai multe despre caracteristicile si opţiunile avansate disponibile pentru computerul dvs., faceţi clic pe **Start** → **Toate programele** → **Dell Help Documentation** (Documentatie de ajutor Dell) sau accesaţi adresa **support.dell.com/manuals** .
- Pentru a contacta reprezentantii Dell pentru probleme legate de vânzări, asistență tehnică sau relații cu clienții accesaţi adresa **dell.com/ContactDell**. Clienţii din Statele Unite ale Americii pot apela 800-WWW-DELL (800-999-3355).

8 em 1

- 2. Cameră 3. Indicator luminos de stare a camere 4. Slot pentru cablul de securitate **5.** Unitate optică **6.** Port USB 2.0
- 7. Cititor de cartele de stocare 8-în-8. Indicator luminos de stare
- a functiei wireless
- 1. Micrófono digital
- 2. Cámara 4. Ranura del cable de seguridad
- 5. Unidad óptica
- **6.** Puerto USB 2.0 7. Lector de tarjetas multimedia

9. Luz de estado da bateria

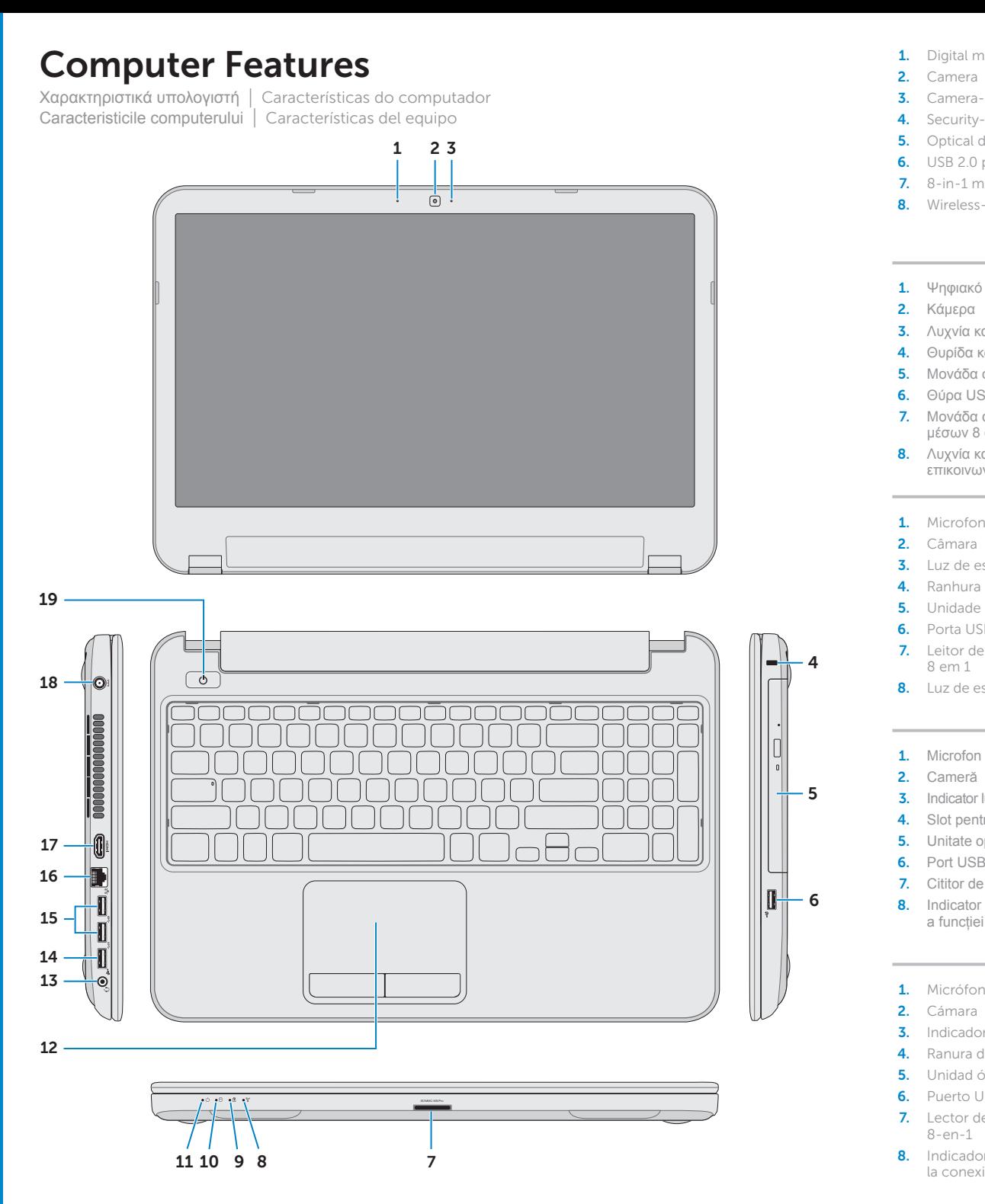

### 1. Digital microphone

- 3. Camera-status light 4. Security-cable slot **5.** Optical drive 6. USB 2.0 port 7. 8-in-1 media-card reader 8. Wireless-status light
- 9. Battery-status light
- **10.** Hard-drive activity light
- 11. Power-status light
- 12. Touchpad 13. Headphone/Microphone combo port
- **14.** USB 2.0 port

- Para conocer más sobre las funciones y opciones avanzada disponibles para su equipo, haga clic en Inicio→ Todos los programas→ Documentación de ayuda de Dell o visite la página support.dell.com/manuals.
- Para ponerse en contacto con Dell respecto a problema de venta, de soporte técnico o de servicio al cliente, visite dell.com/ContactDell. Los clientes que se encuentran en Estados Unidos pueden llamar al 800-WWW-DELL (800-999-3355).

auscultadores/microfone

19. Botão de ligação

8-en-1

### More Information

### **Περισσότερες πληροφορίες**

- • Αν θέλετε να μάθετε περισσότερες πληροφορίες για τα χαρακτηριστικά και τις προηγμένες επιλογές που έχετε στη διάθεσή σας στον υπολογιστή σας, κάντε κλικ στις επιλογές **Start** (Έναρξη) → **All Programs**  (Όλα τα προγράμματα) → **Dell Help Documentation**  (Τεκμηρίωση βοήθειας από την Dell) ή επισκεφτείτε την ιστοσελίδα **support.dell.com/manuals** .
- • Αν θέλετε να επικοινωνήσετε με την Dell για θέματα πωλήσεων, τεχνικής υποστήριξης ή εξυπηρέτησης πελατών, επισκεφτείτε την ιστοσελίδα **dell.com/ContactDell**. Οι πελάτες στις Η.Π.Α. μπορούν να καλούν τον αριθμό 800-WWW-DELL (800-999-3355).

### Mais informação

- • Para conhecer as funcionalidades e as opções avançadas que estão disponíveis no seu computador, clique em Iniciar → Todos os programas → Documentação de ajuda da Dell ou aceda a support.dell.com/manuals .
- • Para entrar em contacto com a Dell para tratar de assuntos de vendas, suporte técnico ou serviço de apoid ao cliente, aceda a dell.com/ContactDell. Os clientes nos Estados Unidos têm à disposição o número 800-WWW-DELL (800-999-3355).

### **Mai multe informaţii**

### Más Información

Πιέστε το κουμπί τροφοδοσίας | Premir o botão de alimentação Apăsați pe butonul de alimentare | Presione el botón de encendido

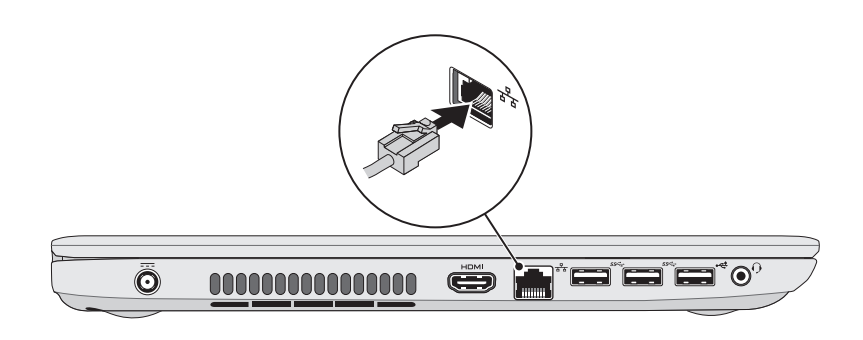

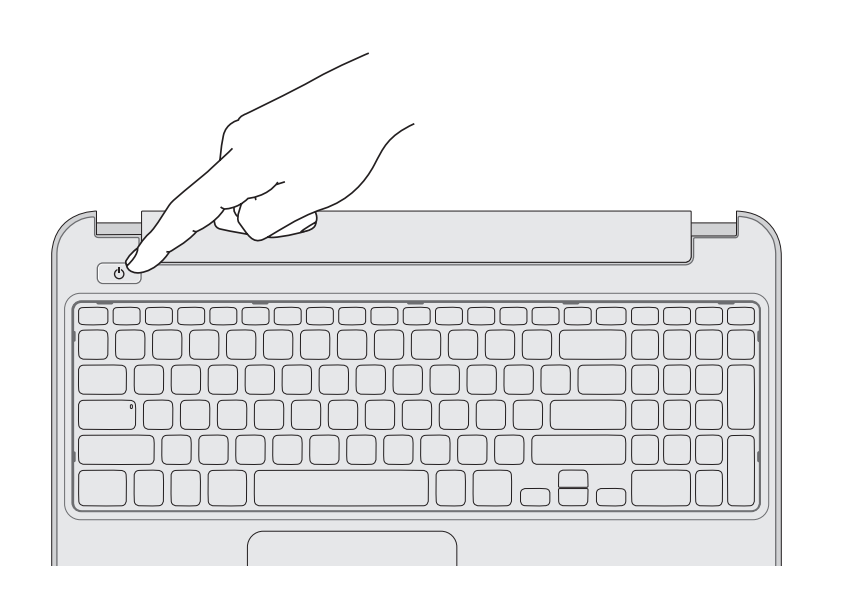

## 5 Complete Windows setup

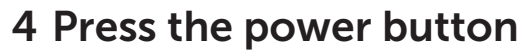

# Function Keys

Πλήκτρα λειτουργιών | Teclas de função | Taste funcţionale | Teclas de funciones

## 1 3 Locate your service tag/regulatory label

Ολοκληρώστε την εγκατάσταση των Windows | Efectuar a configuração do Windows Finalizaţi configurarea Windows | Complete la instalación de Windows

Συνδέστε τον προσαρμογέα ισχύος | Ligar o adaptador de corrente Conectaţi adaptorul de alimentare | Conecte el adaptador de corriente

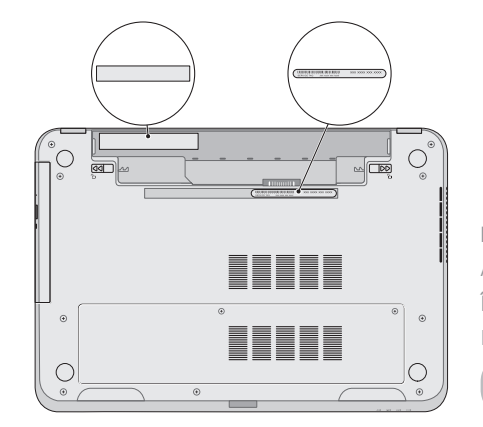

Εντοπίστε την ετικέτα εξυπηρέτησης/κανονιστικών διατάξεων για τον υπολογιστή σας Localizar a etiqueta de serviço/de regulamentação Localizaţi eticheta de service/eticheta de reglementare Ubique la etiqueta de servicio/etiqueta normativa

## 3 Connect the power adapter

### Record your service tag here

Καταχωρίστε την ετικέτα εξυπηρέτησης εδώ Anotar a etiqueta de serviço aqui Înregistraţi eticheta de service aici Registre aquí su etiqueta de servicio

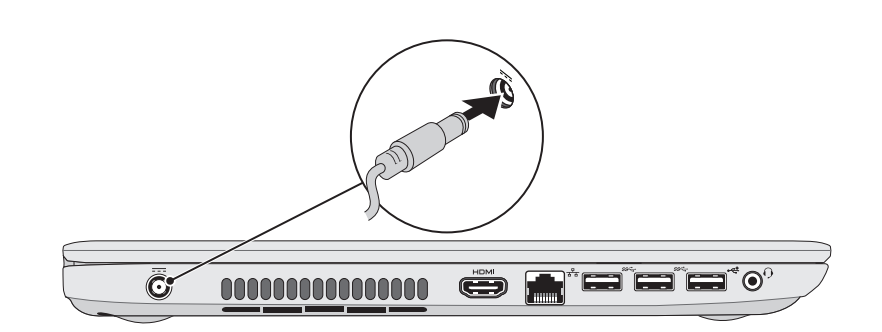

# 2 Connect the network cable (optional) **A** Press the power button

Συνδέστε το καλώδιο δικτύου (προαιρετικά) | Ligar o cabo de rede (opcional) Conectaţi cablul de reţea (opţional) | Conecte el cable de red (opcional)

Μετάβαση σε εξωτερική οθόνη

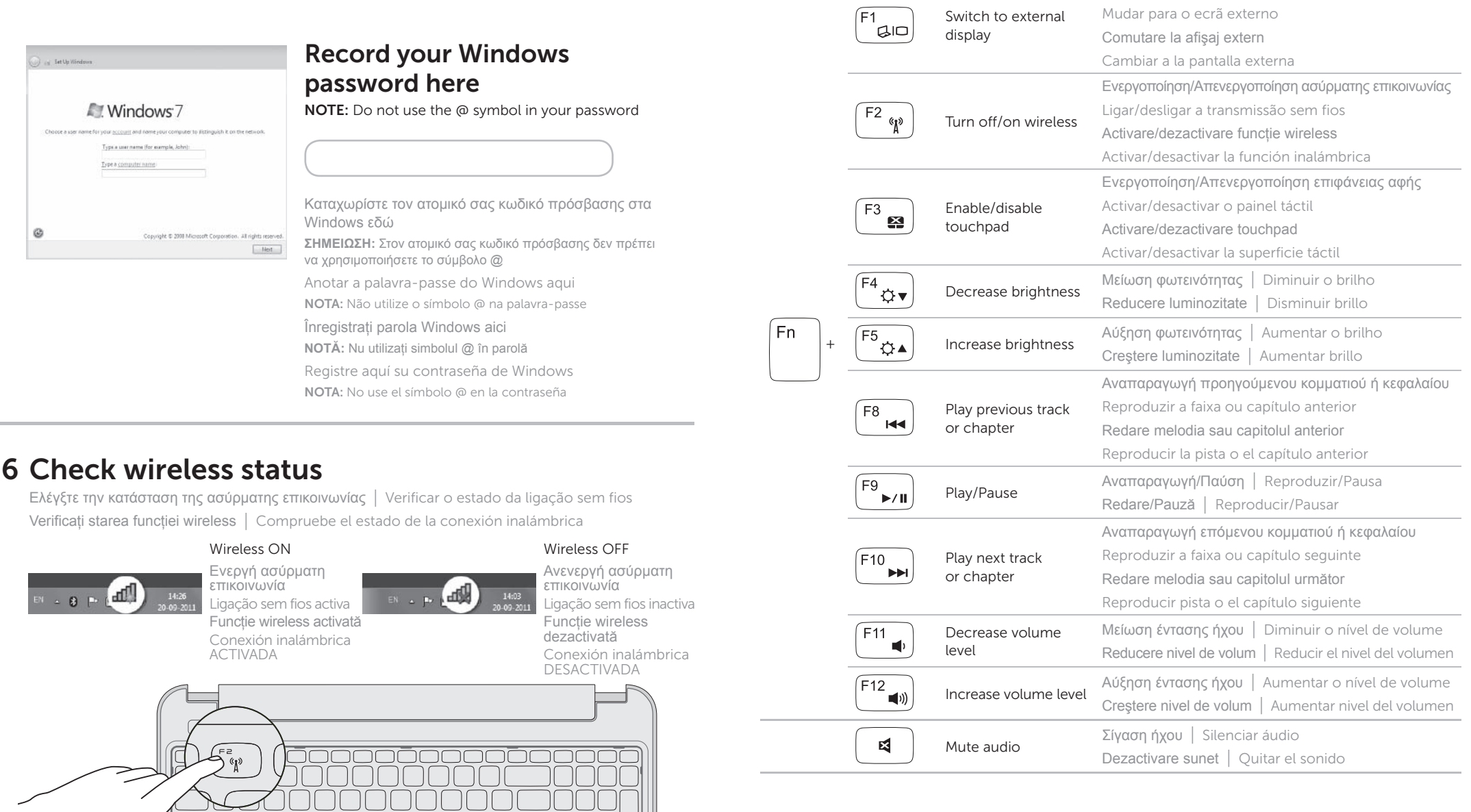